## Mandelbrots talföljd

- Beräkna och rita bild av Mandelbrotmängden.
- Leta på nätet om du inte vet hur Mandelbrotmängden ser ut.
- Färdigskrivet användargränssnitt.
- Ganska mycket och ganska komplext börja i tid!

$$
z_k = \begin{cases} 0, & k = 0 \\ z_{k-1}^2 + c, & k = 1, 2, \dots \end{cases}
$$

Per Holm (Per.Holm@cs.lth.se) Inlämningsuppgift 2, PTDC 2010/11 2 / 19

- *c* och *z* är komplexa tal.
- Starta med  $z_0 = 0$ .
- Beräkna *z*<sup>1</sup> genom att kvadrera *z*<sup>0</sup> och addera *c*.
- Beräkna *z*<sup>2</sup> genom att kvadrera *z*<sup>1</sup> och addera *c*.
- . . . och så vidare.

Per Holm (Per.Holm@cs.lth.se) Inlämningsuppgift 2, PTDC 2010/11 1 / 19

### Talföljden, *c* = −0*.*4 + 0*.*4*i*

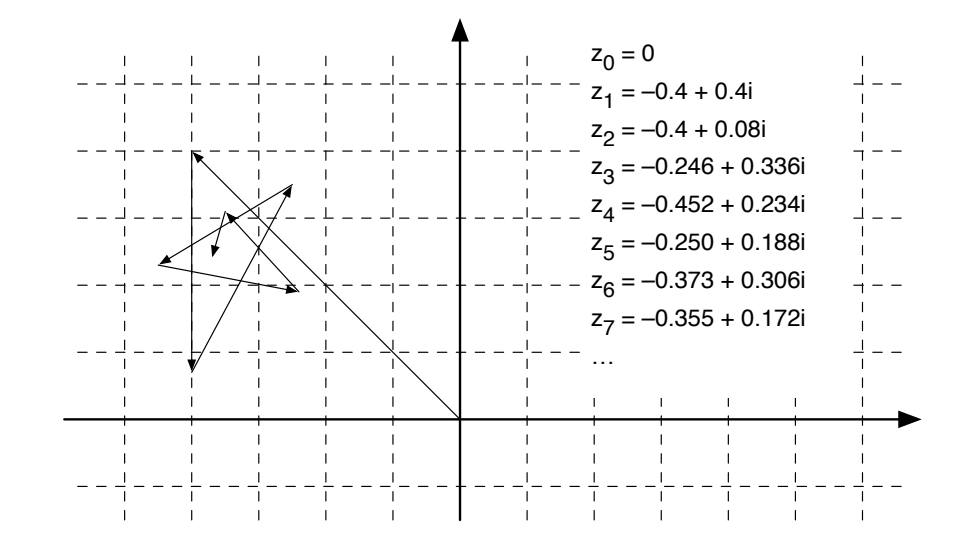

## Talföljden,  $c = 0.4 + 0.4i$

Med *c* = 0*.*4 + 0*.*4*i* konvergerar inte talföljden:

$$
z_0 = 0
$$
  
\n
$$
z_1 = 0.4 + 0.4i
$$
  
\n
$$
z_2 = 0.4 + 0.72i
$$
  
\n
$$
z_3 = 0.042 + 0.976i
$$
  
\n
$$
z_4 = -0.551 + 0.481i
$$
  
\n
$$
z_5 = 0.472 - 0.130i
$$
  
\n
$$
z_6 = 0.606 + 0.277i
$$
  
\n
$$
z_7 = 0.690 + 0.736i
$$
  
\n
$$
z_8 = 0.335 + 1.412i
$$
  
\n
$$
z_9 = -1.492 + 1.348i
$$
  
\n
$$
z_{10} = 0.808 - 3.621i
$$
  
\n
$$
z_{11} = -12.06 - 5.452i
$$
  
\n
$$
z_{12} = 116.1 + 131.9i
$$
  
\n
$$
z_{13} = -3920 + 30613i \ldots
$$

#### Mandelbrotmängden

Mandelbrotmängden *M* är en delmängd av de komplexa talen.

#### **Definition**

Ett komplext tal *c* tillhör *M* om Mandelbrotföljden med *c* som startvärde *inte* divergerar.

Exempel:

- $c = -0.4 + 0.4i \in M$ .
- $c = 0.4 + 0.4i \notin M$ .

Men hur vet man om talföljden konvergerar eller inte?

#### Sats Om det för något *k* gäller att *|z<sup>k</sup> | >* 2 så divergerar Mandelbrotföljden.

Per Holm (Per.Holm@cs.lth.se) Inlämningsuppgift 2, PTDC 2010/11 5 / 19

# Vi behöver komplexa variabler

 $\sqrt{2\pi}$ /\*\* Skapar en komplex variabel med realdelen re och imaginärdelen im \*/ Complex(double re, double im);

/\*\* Tar reda på realdelen \*/ double getRe();

/\*\* Tar reda på imaginärdelen \*/ double getIm();

/\*\* Tar reda på talets absolutbelopp i kvadrat \*/ double getAbs2();

/\*\* Adderar det komplexa talet c till detta tal \*/ void add(Complex c);

/\*\* Multiplicerar detta tal med det komplexa talet c \*/ void mul(Complex c);

#### Algoritm

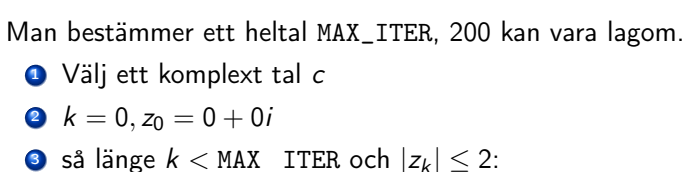

- Öka *k* Beräkna *z<sup>k</sup>*
- $\bullet$  Om  $k <$  MAX ITER Följden är divergent (säkert)

#### annars

Följden är konvergent och *c* tillhör *M* (nästan säkert)

Per Holm (Per.Holm@cs.lth.se) Inlämningsuppgift 2, PTDC 2010/11 6 / 19

#### Kommentarer till Complex

Man kan alltså skriva så här:

Complex  $a = new Complex(0.4, -0.8);$ Complex  $b = new Complex(1, 2)$ ; b.add(a);  $// b = 1.4 + 1.2i$ b.mul(a); //  $b = (1.4 + 1.2i) * (0.4 - 0.8i) = 1.52 - 0.64i$ 

- Skriv ett eget testprogram för att kontrollera att klassen fungerar.
- Tänk särskilt på z.mul(z).
- getAbs2 för att man ska slippa att dra kvadratrot. Mandelbrotalgoritmen måste modifieras något.

## MandelbrotGUI

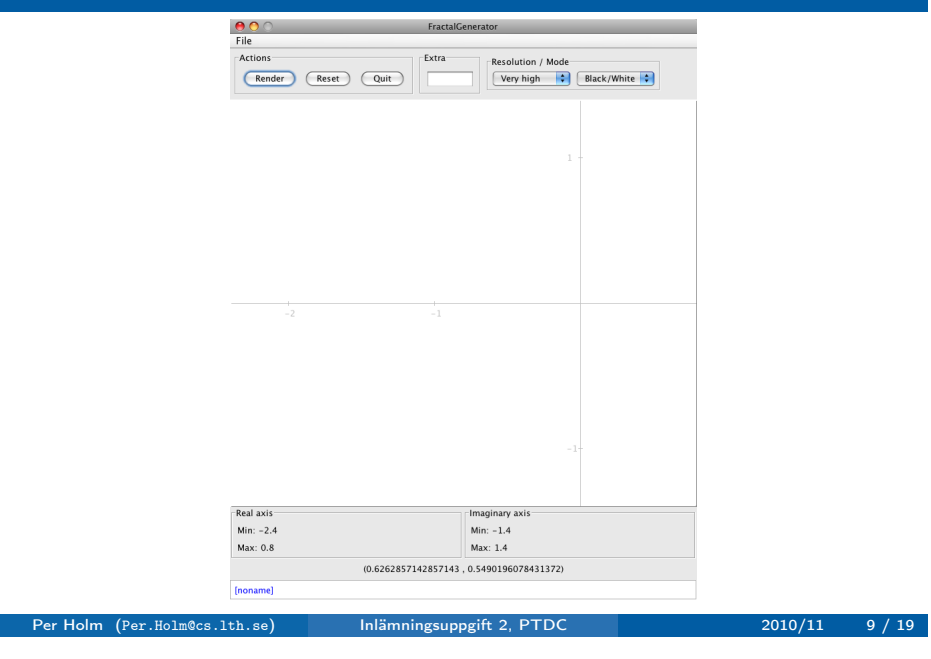

#### Koordinatsystem: talplanet

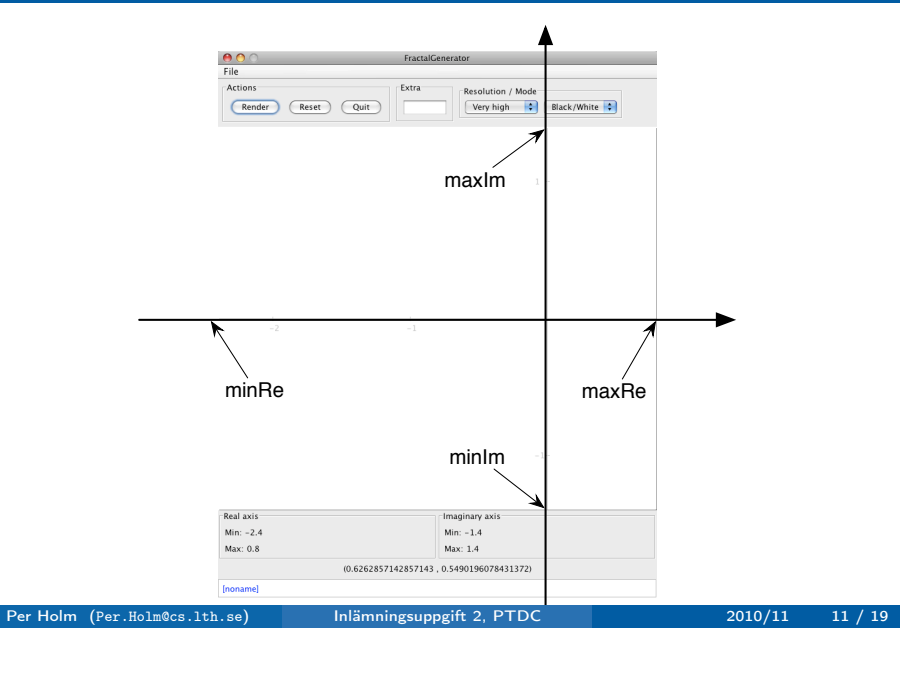

# Huvudprogram (ofullständigt)

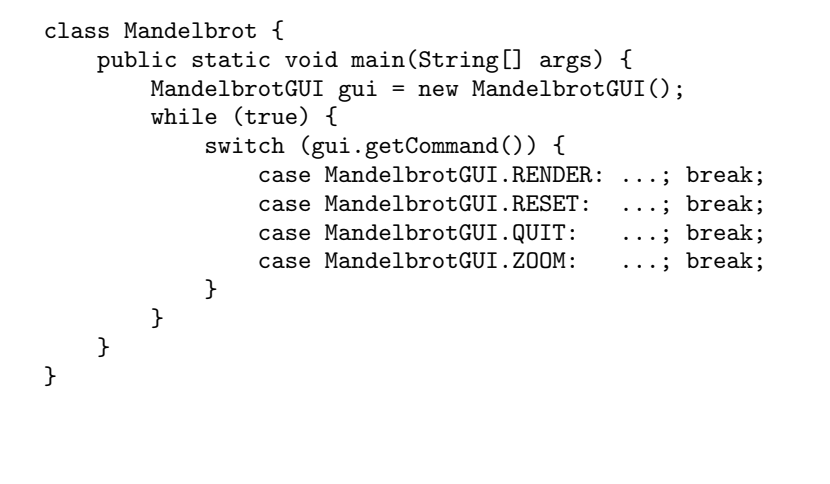

Per Holm (Per.Holm@cs.lth.se) Inlämningsuppgift 2, PTDC 2010/11 10 / 19

#### Koordinatsystem: ritsystemet

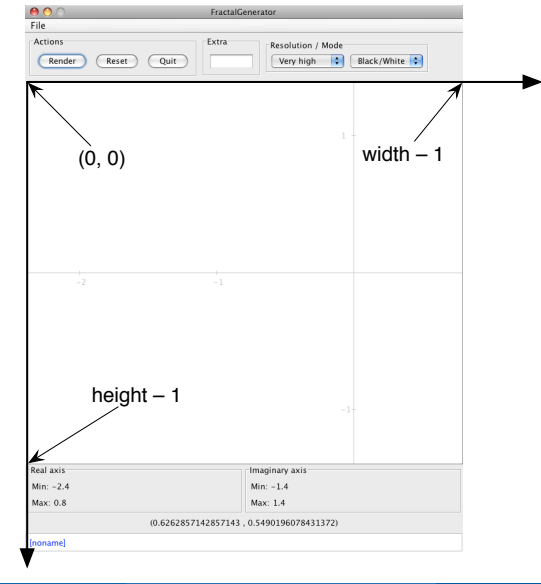

Per Holm (Per.Holm@cs.lth.se) Inlämningsuppgift 2, PTDC 2010/11 12 / 19

#### Samband mellan koordinatsystem

Vi ska åskådliggöra det komplexa talplanet (den del som syns i användargränssnittet) med en bild. Varje punkt i ritsystemet motsvaras av ett komplext tal (man lägger koordinatsystemen "ovanpå" varandra):

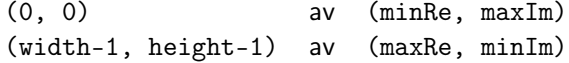

Skapa en matris och fyll den med komplexa tal:

```
Complex[] complex = new Complex[height][width];
for (int i = 0; i < height; i++) {
    for (int j = 0; j < width; j++) {
         complex[i][j] = new Complex(\langle re \rangle, \langle im \rangle);}
}
```
där <re> och <im> räknas ut med formler så att värdena blir korrekta.

Per Holm (Per.Holm@cs.lth.se) Inlämningsuppgift 2, PTDC 2010/11 13 / 19

#### Rita enkel bild

Skapa en bildmatris och fyll den med Color-objekt, visa bilden:

```
Color[] picture = new Color[height][width];
for (int i = 0; i < height; i^{++}) {
   for (int j = 0; j < width; j++) {
       picture[i][j] = <någon snygg färg som beräknas utgående
                        från värdet på complex[i][j]>;
   }
}
gui.putData(picture, 1, 1);
```
Börja med att rita en färgad cirkel med olika färger i de olika kvadranterna. Det ger en kontroll av att du har räknat rätt.

#### Samband mellan koordinatsystem, bild

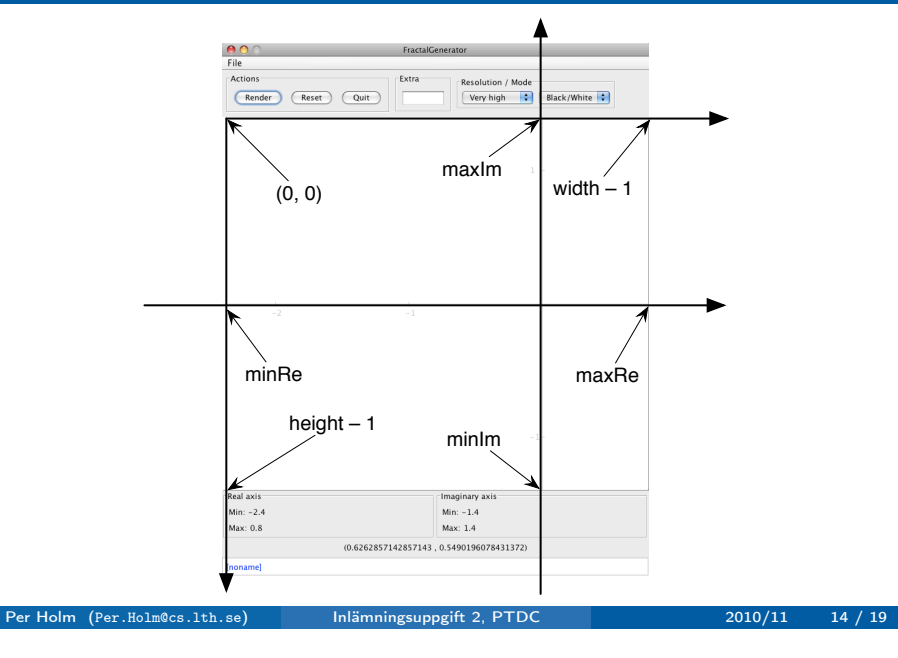

#### Rita med olika upplösning

Användaren kan välja upplösning (VERY\_HIGH, HIGH, MEDIUM, LOW, VERY\_LOW). När VERY\_HIGH används motsvaras varje pixel i picture-matrisen av en punkt i complex-matrisen. (Det är detta vi använt tidigare.)

Med andra upplösningar ska picture-matrisen vara mindre än complex-matrisen. En pixel i picture-matrisen motsvarar till exempel  $3 \times 3$  (HIGH),  $5 \times 5$  (MEDIUM),  $7 \times 7$  (LOW),  $9 \times 9$  (VERY\_LOW) punkter i complex-matrisen. Bilden av cirkeln ska bli "taggig".

Alltså:

- Hämta upplösningen från användargränssnittet.
- $\bullet$  Beräkna pixelSize  $(1, 3, 5, 7, 9)$ .
- Skapa lagom stor picture-matris.
- Välj rätt punkter i complex-matrisen (se nästa bild).
- Rita bilden:

gui.putData(picture, pixelSize, pixelSize);

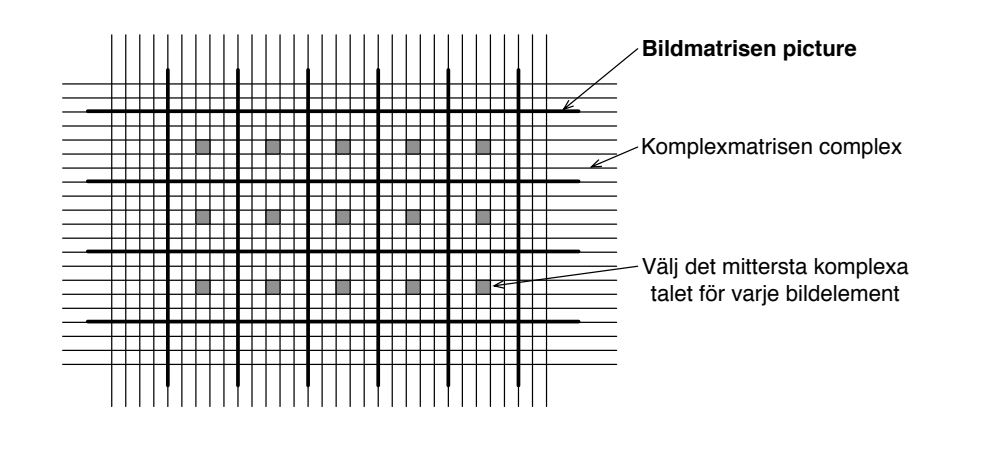

## Rita bild av Mandelbrotmängden

Generering av bild:

```
for (int i = 0; i \leq ...; i^{++}) {
    for (int j = 0; j \leq ...; j++) {
        picture[i][j] = <någon snygg färg som beräknas utgående
                         från värdet på complex[i][j]>;
    }
}
```
För att rita en svartvit bild av Mandelbrotmängden använder man complex[i][j] som startvärdet *c* och itererar Mandelbrot-följden. Om följden konvergerar sätter man punkten till svart, annars till vit.

Per Holm (Per.Holm@cs.lth.se) Inlämningsuppgift 2, PTDC 2010/11 18 / 19

#### Rita färgbild, utökning

Bilden blir mycket snyggare om man inte markerar alla punkter där Mandelbrotföljden divergerar med vitt utan med en färg som talar om "hur snabbt" följden divergerar.

Per Holm (Per.Holm@cs.lth.se) Inlämningsuppgift 2, PTDC 2010/11 17 / 19

- Skapa en färgkarta.
- **·** Iterera Mandelbrotföljden i varje punkt.
- Välj färg ur färgkartan utgående från hur många steg man itererade innan man kunde avgöra att följden divergerar.

Valfri utökning:

Använd Extra-rutan för att mata in data till programmet, till exempel antalet iterationer.